## Како електронски да дополните кредит?

Услугата е-дополнување се реализира во четири чекори.

Чекор 1 Трансакцијата започнува на веб страницата на Македонски Телеком каде што се внесува:

- припејд бројот за дополнување кредит и
- се бира вредноста на ваучерот.

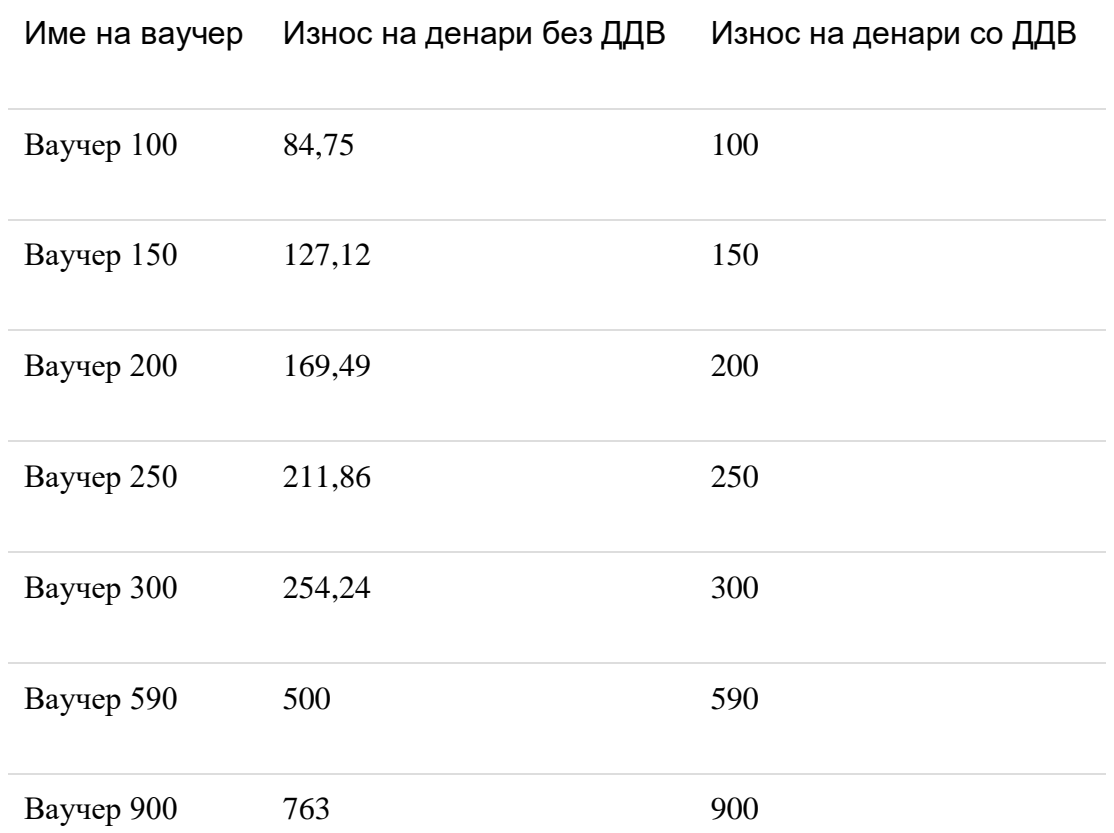

За да добиете потврда на уплатата, задолжително е да ја оставите својата еадреса. По ваша желба, доколку сакате да добиете SMS известување за успешноста на трансакцијата, можете да го оставите и својот мобилен телефонски број. По кликнување на копчето "Потврди", пристапувате кон извршување на плаќањето.

Чекор 2 Во Чекор 2 сте пренасочени на страницата oвозможена од Банката каде што ќе го вршите плаќањето. На оваа страница, од левата страна ги оставате Вашите лични податоци и податоците за платежната картичка:

- Име и презиме (како корисник на платежната картичка),
- Тип на картичка: VISA, MasterCard или домашна картичка,
- Бројот на картичката.
- Последните 3 цифри од задната страна на картичката, односно CVV2/CVV кодот потребен за верификација и
- Датумот на истекување на платежната картичка.

Додека сте пренасочени на веб страницата на Банката, Македонски Телеком нема увид во податоците што ги внесувате.

Десно на оваа страница се проследени внесените податоци од Чекор 1:

- Избраниот телефонски број за дополнување припејд кредит,
- Вредноста на ваучерот,
- Вашата е-адреса и
- Вашиот мобилен телефонски број доколку сте го оставиле за добивање SMS известување за успешноста на трансакцијата.

Чекор 3 На оваа страница имате можност да ги потврдите внесените податоци и да продолжите понатаму, или да се откажете од дополнувањето кредит. Сè уште се наоѓате на страницата на Банката.

Чекор 4 По извршувањето на плаќањето, повторно сте пренасочени на веб страницата на Македонски Телеком, каде што Ве информираме за успешноста на трансакцијата. На Вашата е-адреса ќе добиете потврда за трансакцијата, а на Вашиот мобилен број доколку сте го оставиле - информација за успешноста на трансакцијата. Истовремено, и бројот на кој е дополнет кредитот ќе добие информација по SMS за вредноста на внесениот ваучер и за бројот од кој е извршено дополнувањето.